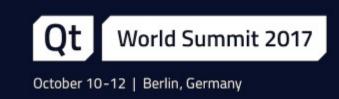

# Interacting with 3D Content

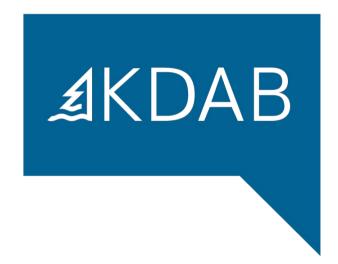

Mike Krus, Senior Software Engineer at KDAB

#### Interacting with 3D Content

- Why this talk?
- What is Qt3D?
- Handling input devices
- Adding controls
- Mixing with traditional UIs

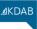

#### Why this talk?

- A third input handling stack : (
- A third dimension
- No predefined controls
- No user experience

#### What is Qt 3D?

- It is not about 3D!
- Multi-purpose, not just a game engine
- Soft real-time simulation engine
- Designed to be scalable
- Extensible and flexible

# ∄KDAB

p.2

# The Scene Graph

Qt World Summit 2017

- The scene graph provides the spatial representation of the simulation
  - Qt3DCore::QEntity: what takes part in the simulation
  - Qt3DCore::QTransform: where it is, what scale it is, what orientation it has
- Hierarchical transforms are controlled by the parent/child relationship
  - Similar to QWidget, QQuickItem, etc.
- Create objects to be rendered
  - Qt3DRender::QGeometryRenderer's geometry property specifies the shape
  - The Qt3DRender::QMaterial component provides a surface appearance
  - Subclasses of Qt3DRender::QAbstractTexture provide different types of texture
- If the scene is rendered, we need a point of view on it
  - This is provided by Qt3DRender::QCamera

p.3

∄KDAB

# Hello Donut (QML)

- Good practice having root Entity to represent the scene
- One Entity per "object" in the scene
- Objects given behavior by attaching component subclasses
- For an Entity to be drawn it needs:
  - A mesh geometry describing its shape
  - A material describing its surface appearance

#### Demo qt3d/ex-hellodonut-qml

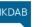

# C++ API vs QML API

- QML API is a mirror of the C++ API
- C++ class names like the rest of Qt
- QML element names just don't have the Q in front
  - Qt3DCore::QNode vs Node
  - Qt3DCore::QEntity vs Entity
  - ...

#### Qt World Summit 2017

p.6

∄KDAB

#### Picking

- High level picking provided by Qt3DRender::QObjectPicker component
  - Implicitly associated with mouse device
  - Uses ray-cast based picking
- Qt3DRender::QObjectPicker emits signals for you to handle:
  - pressed(pick), released(pick), clicked(pick)
  - moved(pick) only when dragEnabled is true
  - entered(), exited() only when hoverEnabled is true
- The containsMouse property provides a more declarative alternative to entered(), exited()
- The pick parameter of the signals is a Qt3DRender::QPickEvent
  - position in screen space
  - localIntersection in model space
  - worldIntersection in world space

Demo qt3d/ex-object-picker-qml

#### **Pick Settings**

Ot World Summit 2017

- RenderSettings is a Component allowing to control the render aspect
- Only one instance is allowed
- It is generally set on the root Entity of the scene
- It allows to control picking via the pickingSettings grouped property
  - By default it uses bounding sphere volume picking (PickingSettings.BoundingVolumePicking)
  - Some scenes require the more expensive triangle picking (PickingSettings.TrianglePicking)
  - As of 5.10, also pick lines and points
  - This changes the type of event received in ObjectPicker handlers

Qt World Summit 2017

p.7

**⊿**KDAE

## Demo: Moving Boxes - Part 1

- Light up each box when the mouse hovers over it
- Give focus by clicking on a box
- Focused box should appear bigger
- Optional:
  - Move focused box around using the object picker

#### Demo qt3d/sol-moving-boxes-qml-step1

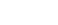

AKDAF

## **Physical Devices**

- To handle input we first need to generate input events
- Subclasses of Qt3DInput::QAbstractPhysicalDevice represent input devices
  - Qt3DInput::QKeyboardDevice
  - Qt3DInput::QMouseDevice
  - Others can be added later
- On it's own a device doesn't do much

#### Qt World Summit 2017

p.10

∄KDAB

#### **Input Handlers**

- Physical devices need to be partnered with an input handler
- Qt3DInput::QKeyboardHandler and Qt3DInput::QMouseHandler are both components
  - Attach them to an entity
  - Associate a physical device with its handler by the handler's sourceDevice property
  - The handler then receives events from the physical device
  - The Qt3DInput::QKeyboardHandler only receives events if its focus property is true
- Both handlers expose signals that are emitted in response to events

Qt World Summit 2017

# Mouse Handler (QML)

|                                | 1                                | import Qt3D.Input 2.0                          |  |  |  |  |
|--------------------------------|----------------------------------|------------------------------------------------|--|--|--|--|
|                                | 2                                |                                                |  |  |  |  |
|                                | 3                                |                                                |  |  |  |  |
|                                | 4                                | MouseDevice {                                  |  |  |  |  |
|                                | 5                                | id: mouseDevice                                |  |  |  |  |
|                                | 6                                | }                                              |  |  |  |  |
|                                | 7                                |                                                |  |  |  |  |
|                                | 8                                | MouseHandler {                                 |  |  |  |  |
|                                | 9                                | sourceDevice: mouseDevice                      |  |  |  |  |
|                                | 10                               |                                                |  |  |  |  |
|                                | 11                               | onReleased: {                                  |  |  |  |  |
|                                | 12                               | <pre>switch (mouse.button) {</pre>             |  |  |  |  |
|                                | 13                               | case Qt.LeftButton:                            |  |  |  |  |
|                                | 14                               | <pre>box.textureBaseName = "pattern 10";</pre> |  |  |  |  |
|                                | 15                               | break;                                         |  |  |  |  |
|                                | 16                               | case Qt.RightButton:                           |  |  |  |  |
|                                | 17                               | <pre>box.textureBaseName = "pattern 09";</pre> |  |  |  |  |
|                                | 18                               | break;                                         |  |  |  |  |
|                                | 19                               | }                                              |  |  |  |  |
|                                | 20                               | }                                              |  |  |  |  |
|                                | 21                               | }                                              |  |  |  |  |
|                                | _                                | -                                              |  |  |  |  |
| Demo gt3d/ex-mouse-handler-gml |                                  |                                                |  |  |  |  |
| τĽ                             | Denio quodicer mouse nanuel quin |                                                |  |  |  |  |

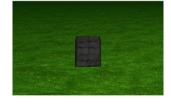

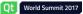

p.11

∄KDAE

**1KDAE** 

# Keyboard Handler (QML)

| 1  | import Qt3D.Input 2.0                 |
|----|---------------------------------------|
| 2  |                                       |
| 3  |                                       |
| 4  | KeyboardDevice {                      |
| 5  | id: keyboardDevice                    |
| 6  | }                                     |
| 7  |                                       |
| 8  | KeyboardHandler {                     |
| 9  | sourceDevice: keyboardDevice          |
| 10 | focus: true                           |
| 11 | onUpPressed: box.position.z -= 0.5    |
| 12 | onDownPressed: box.position.z += 0.5  |
| 13 | onLeftPressed: box.position.x -= 0.5  |
| 14 | onRightPressed: box.position.x += 0.5 |
| 15 | }                                     |

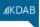

# Demo: Moving Boxes - Part 2

- Give focus to a box using tab
- Move the box on the plane using the arrows
- Optional:
  - Allow to rotate boxes on their Y axis with page up/down

Demo qt3d/sol-moving-boxes-qml-step2

Demo qt3d/ex-keyboard-handler-qml

#### Qt World Summit 2017

p.14

∄KDAB

#### Physical vs Logical

- Physical devices provide only discrete events
- Hard to use them to control a value over time
- Logical device provides a way to:
  - Have an analog view on a physical device
  - Aggregate several physical devices in a unified device

#### Qt World Summit 2017

#### **Logical Input Action**

- Qt3DInput::QAction provides a binary value
- It is activated by some input, can be:
  - A single button input with Qt3DInput::QActionInput
  - A simultaneous combination of button inputs with Qt3DInput::QInputChord
  - A sequence of button inputs with Qt3DInput::QInputSequence
- When the action state changes the active property is toggled

Demo qt3d/ex-logical-input-qml

∄KDAB

p.15

4K D A F

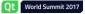

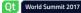

## Logical Input Axis

- Qt3DInput::QAxis provides an analog value between -1 and 1
- It varies over time when some input is generated, can be:
  - When a physical axis varies with Qt3DInput::QAnalogAxisInput
  - While a button is pressed with Qt3DInput::QButtonAxisInput
- When the axis state changes the value property changes

#### Demo qt3d/ex-logical-axes-qml

- The keyboard control of the boxes is still step by step
- Improve the code so that the boxes move and rotate smoothly when controlled with the keyboard

Demo qt3d/sol-moving-boxes-qml-step3

#### Ot World Summit 2017

World Summit 2017

p.18

∄KDAB

1KDAF

#### How to Control a Value over Time?

- Obviously using an Axis
- But we got only the axis position...
- Force us to use imperative code executed in the main thread Typically increment a value based on the axis position
  - Needs to sample over time (and eventually integrate!)
- Or use AxisAccumulator which does it for you
  - Manage the value over time based on an input axis
  - Can treat the axis position as a velocity or an acceleration
  - All the work is done in secondary threads

#### Qt World Summit 2017

Axis Accumulator (QML, since 5.8)

| 1  | import Qt3D.Input 2.9                    |
|----|------------------------------------------|
| 2  |                                          |
| 3  |                                          |
| 4  | LogicalDevice {                          |
| 5  | axes: Axis {                             |
| 6  | id: mouseYAxis                           |
| 7  | AnalogAxisInput {                        |
| 8  | sourceDevice: mouseDevice                |
| 9  | axis: MouseDevice.Y                      |
| 10 | }                                        |
| 11 | }                                        |
| 12 | }                                        |
| 13 |                                          |
| 14 | AxisAccumulator {                        |
| 15 | sourceAxis: mouseYAxis                   |
| 16 | sourceAxisType: AxisAccumulator.Velocity |
| 17 | scale: 50                                |

- 17 scale: 50 18
- // Can bind on value

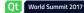

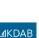

p.19

#### Demo: Moving Boxes - Part 4

- When the axis value reaches it's maximum, nothing happens anymore (very visible on rotation)
- One would expect the movement to carry on indefinitely
- Improve the code so that the boxes move and rotate indefinitely when the corresponding key is pressed

#### Demo qt3d/sol-moving-boxes-qml-step4

- Provided by the QtQuick.Scene3D module
- Takes an Entity as child which will be your whole scene
- Loaded aspects are controlled with the aspects property
- Hover events are only accepted if the hoverEnabled property is true
- Works with the usual QQuickView or QQmlApplication in your main()

# <section-header><section-header><section-header><section-header>

#### Demo qt3d/ex-controls-overlay

Qt Demo examples/qt3d/scene3d

#### The Scene2D Element (since 5.9)

- Provided by the QtQuick.Scene2D module
- Takes an Item as child which will be your whole 2D scene
- It renders the 2D scene into a RenderTargetOutput controlled by the output property
  - Its texture can be used by any material
- The entities property allows to declare on which entities the texture will be used
  - Necessary for mouse event handling
  - Requires PickingSettings.TrianglePicking to be set to have the triangle information
- Mouse events are only accepted if the mouseEnabled property is true

Demo qt3d/ex-samegame

∄KDAB

Qt World Summit 2017

# Future in Qt3D interaction

- Extension to picking
  - Get all picked objects (as a list)
  - Nothing picked event
  - Event *bubbling*
  - Generalised picking (non-event based, not in screen space only)
- More controllers, especially related to VR
- Haptic feedback?
- Combine with physics and collision detection

- Moving and deforming objects in 3D is hard
- Needs contraining to separate dimensions and operations
- Combine picking and generale device handling
- Manipulators are the controls of the 3D world

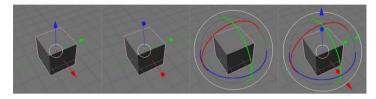

Examples from Blender

Demo qt3d/dragging

Qt World Summit 2017

Qt World Summit 2017

p.26

∄KDAB

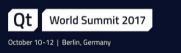

# Thank you!

www.kdab.com

mike.krus@kdab.com

p.27